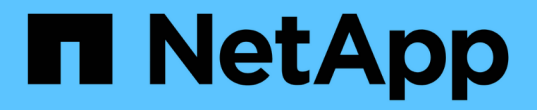

# 설치 및 구성 문제 해결 OnCommand Workflow Automation 5.0

NetApp April 19, 2024

This PDF was generated from https://docs.netapp.com/ko-kr/workflow-automation-50/windowsinstall/reference-cannot-open-the-oncommand-workflow-automation-login-page.html on April 19, 2024. Always check docs.netapp.com for the latest.

# 목차

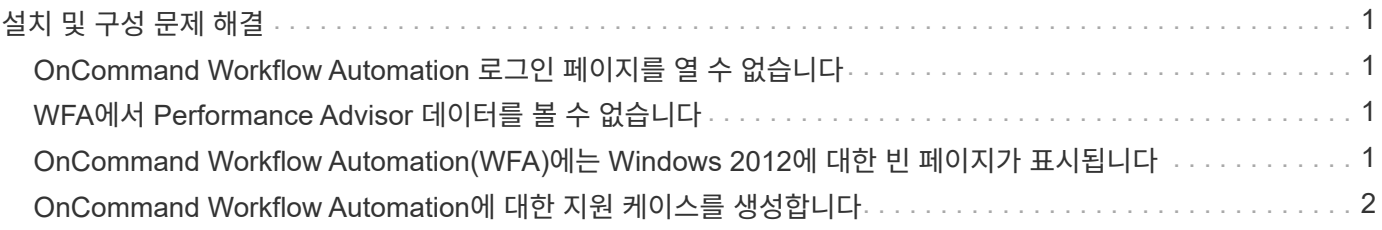

# <span id="page-2-0"></span>설치 및 구성 문제 해결

WFA(OnCommand Workflow Automation)를 설치 및 구성하는 동안 발생할 수 있는 문제를 해결할 수 있습니다.

## <span id="page-2-1"></span>**OnCommand Workflow Automation** 로그인 페이지를 열 수 없습니다

Net 3.5를 설치한 경우 IIS(인터넷 정보 서비스)가 함께 설치됩니다. IIS는 WFA에서 사용하는 포트 80을 사용합니다.

IIS 역할이 제거되었거나 WFA 서버에서 IIS가 비활성화되어 있는지 확인합니다.

# <span id="page-2-2"></span>**WFA**에서 **Performance Advisor** 데이터를 볼 수 없습니다

WFA에서 Performance Advisor 데이터를 볼 수 없거나 Performance Advisor 데이터 소스의 데이터 수집 프로세스가 실패할 경우 특정 작업을 수행하여 문제를 해결해야 합니다.

- WFA에서 Performance Advisor를 데이터 소스로 구성할 때 Active IQ 데이터 센터 관리자 사용자의 자격 증명을 GlobalRead의 최소 역할로 지정해야 합니다.
- WFA에서 Performance Advisor를 데이터 소스로 구성할 때 올바른 포트를 지정했는지 확인하십시오.

기본적으로 Active IQ 데이터 센터 관리자는 HTTP 연결의 경우 포트 8088을 사용하고 HTTPS 연결의 경우 포트 8488을 사용합니다.

• Active IQ 데이터 센터 관리자 서버에서 성능 데이터를 수집하는지 확인합니다.

### <span id="page-2-3"></span>**OnCommand Workflow Automation(WFA)**에는 **Windows 2012**에 대한 빈 페이지가 표시됩니다

Adobe 웹 사이트와 별도로 Adobe Flash Player를 다운로드하여 설치한 경우 빈 페이지가 표시될 수 있습니다. Flash Player는 Windows 2012의 Internet Explorer와 함께 번들로 제공되므로 별도로 다운로드하여 설치할 수 없습니다. Flash Player에 대한 업데이트는 Windows 업데이트를 통해 설치됩니다.

Flash Player를 별도로 다운로드하여 설치한 경우 다음 단계를 수행해야 합니다.

- 1. 이미 설치한 Flash Player를 제거합니다.
- 2. Windows에서 \* 서버 관리자 \* > \* 로컬 서버 \* > \* 역할 및 기능 \* > \* 작업 \* 을 열고 \* 역할 및 기능 추가 \* 를 선택합니다.
- 3. 역할 및 기능 추가 마법사에서 \* 기능 \* > \* 사용자 인터페이스 및 인프라 \* 를 클릭하고 \* 데스크탑 경험 \* 을 선택한 다음 기능 추가를 완료합니다.

Desktop Experience를 추가하면 Flash Player가 Windows에 추가됩니다.

## <span id="page-3-0"></span>**OnCommand Workflow Automation**에 대한 지원 케이스를 생성합니다

기술 지원의 도움이 필요한 WFA(OnCommand Workflow Automation) 문제에 대한 지원 케이스를 생성할 수 있습니다. 지원 케이스를 생성하려면 기술 분류 템플릿을 사용해야 합니다.

이 작업에 대해

WFA용 기술 선별용 템플릿에서는 지원 케이스를 생성하는 데 필요한 모든 정보를 제공합니다. 문제를 구성하려면 기술 분류 템플릿의 질문과 정보를 사용해야 하며, 이는 케이스 해결에 필요한 시간을 단축하는데 도움이 됩니다.

단계

- 1. WFA 기술 선별심사 템플릿에 액세스
- 2. 템플릿을 사용하여 케이스를 생성하고 기술 지원 팀에 전송합니다.

Copyright © 2024 NetApp, Inc. All Rights Reserved. 미국에서 인쇄됨 본 문서의 어떠한 부분도 저작권 소유자의 사전 서면 승인 없이는 어떠한 형식이나 수단(복사, 녹음, 녹화 또는 전자 검색 시스템에 저장하는 것을 비롯한 그래픽, 전자적 또는 기계적 방법)으로도 복제될 수 없습니다.

NetApp이 저작권을 가진 자료에 있는 소프트웨어에는 아래의 라이센스와 고지사항이 적용됩니다.

본 소프트웨어는 NetApp에 의해 '있는 그대로' 제공되며 상품성 및 특정 목적에의 적합성에 대한 명시적 또는 묵시적 보증을 포함하여(이에 제한되지 않음) 어떠한 보증도 하지 않습니다. NetApp은 대체품 또는 대체 서비스의 조달, 사용 불능, 데이터 손실, 이익 손실, 영업 중단을 포함하여(이에 국한되지 않음), 이 소프트웨어의 사용으로 인해 발생하는 모든 직접 및 간접 손해, 우발적 손해, 특별 손해, 징벌적 손해, 결과적 손해의 발생에 대하여 그 발생 이유, 책임론, 계약 여부, 엄격한 책임, 불법 행위(과실 또는 그렇지 않은 경우)와 관계없이 어떠한 책임도 지지 않으며, 이와 같은 손실의 발생 가능성이 통지되었다 하더라도 마찬가지입니다.

NetApp은 본 문서에 설명된 제품을 언제든지 예고 없이 변경할 권리를 보유합니다. NetApp은 NetApp의 명시적인 서면 동의를 받은 경우를 제외하고 본 문서에 설명된 제품을 사용하여 발생하는 어떠한 문제에도 책임을 지지 않습니다. 본 제품의 사용 또는 구매의 경우 NetApp에서는 어떠한 특허권, 상표권 또는 기타 지적 재산권이 적용되는 라이센스도 제공하지 않습니다.

본 설명서에 설명된 제품은 하나 이상의 미국 특허, 해외 특허 또는 출원 중인 특허로 보호됩니다.

제한적 권리 표시: 정부에 의한 사용, 복제 또는 공개에는 DFARS 252.227-7013(2014년 2월) 및 FAR 52.227- 19(2007년 12월)의 기술 데이터-비상업적 품목에 대한 권리(Rights in Technical Data -Noncommercial Items) 조항의 하위 조항 (b)(3)에 설명된 제한사항이 적용됩니다.

여기에 포함된 데이터는 상업용 제품 및/또는 상업용 서비스(FAR 2.101에 정의)에 해당하며 NetApp, Inc.의 독점 자산입니다. 본 계약에 따라 제공되는 모든 NetApp 기술 데이터 및 컴퓨터 소프트웨어는 본질적으로 상업용이며 개인 비용만으로 개발되었습니다. 미국 정부는 데이터가 제공된 미국 계약과 관련하여 해당 계약을 지원하는 데에만 데이터에 대한 전 세계적으로 비독점적이고 양도할 수 없으며 재사용이 불가능하며 취소 불가능한 라이센스를 제한적으로 가집니다. 여기에 제공된 경우를 제외하고 NetApp, Inc.의 사전 서면 승인 없이는 이 데이터를 사용, 공개, 재생산, 수정, 수행 또는 표시할 수 없습니다. 미국 국방부에 대한 정부 라이센스는 DFARS 조항 252.227-7015(b)(2014년 2월)에 명시된 권한으로 제한됩니다.

#### 상표 정보

NETAPP, NETAPP 로고 및 <http://www.netapp.com/TM>에 나열된 마크는 NetApp, Inc.의 상표입니다. 기타 회사 및 제품 이름은 해당 소유자의 상표일 수 있습니다.